# **Modul "STARFACE Archivierung" konfigurieren**

Dieses Modul archiviert zeitgesteuert die Ruflisten (CDR), die Faxe, die Sprachmitteilungen und Gesprächsmitschnitte in einem Windows Share (Netzwerkfreigabe). Nach der erfolgreichen Archivierung werden die Inhalte auf der STARFACE gelöscht.

# Reiter "Allgemein"

Die in dem Reiter Allgemein aufgeführten Informationen werden in der Dokumentation [Logging der Module](https://knowledge.starface.de/display/SWD/Logging+der+Module) beschrieben.

# Reiter "Grundeinstellungen"

Im Reiter Grundeinstellungen Imüssen die folgenden Angaben gemacht werden:

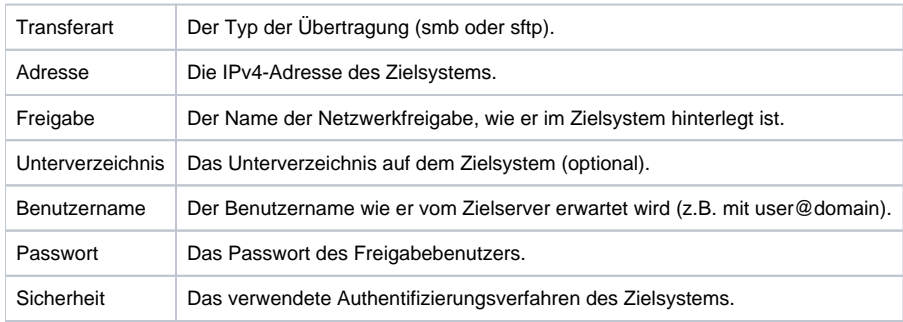

Hinweis: Wird die Transferart "sftp" verwendet, werden das Eingabefeld "Freigabe" und das Drop-Down-Menü "Sicherheit" nicht beachtet. Δ

### Ein Beispiel für eine Konfiguration könnte folgendermaßen aussehen:

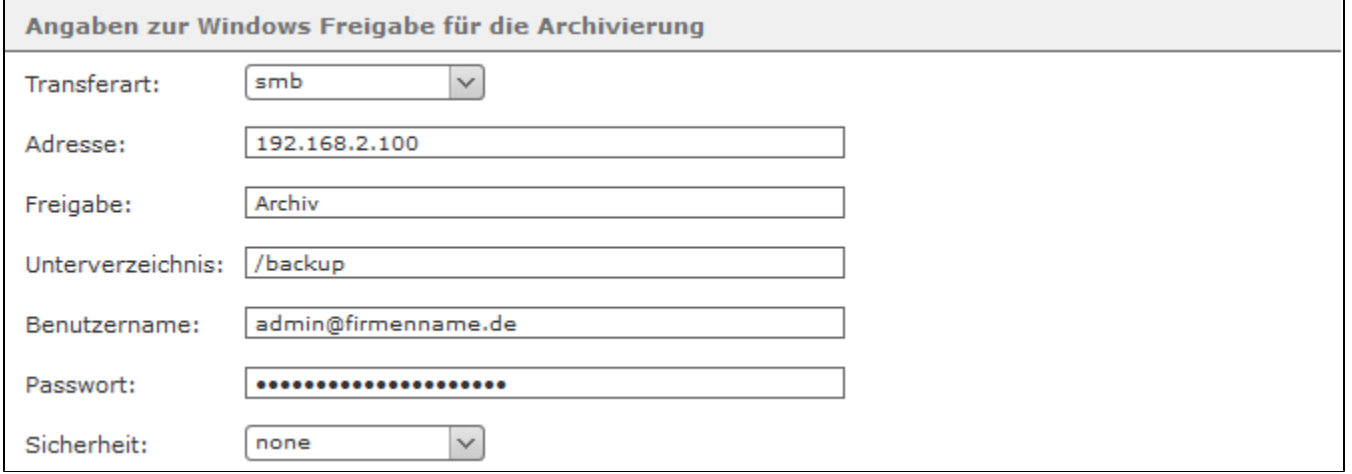

Unter der Überschrift **Benachrichtigungen** kann optional eine E-Mail-Adresse hinterlegt werden. An diese E-Mail-Adresse werden Informationen über den Speicherplatz auf der STARFACE vor und nach der Archivierung sowie auftretende Fehlermeldungen versendet.

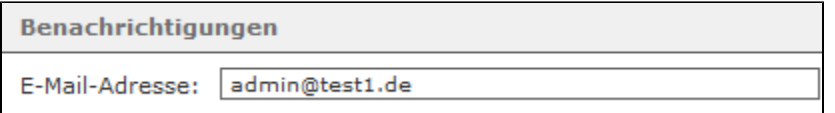

## Weitere Reiter

Die vier folgenden Reiter

- $CDR$
- Fax

Voicemail

Mitschnitte

### bieten jeweils die gleichen Konfigurationsmöglichkeiten:

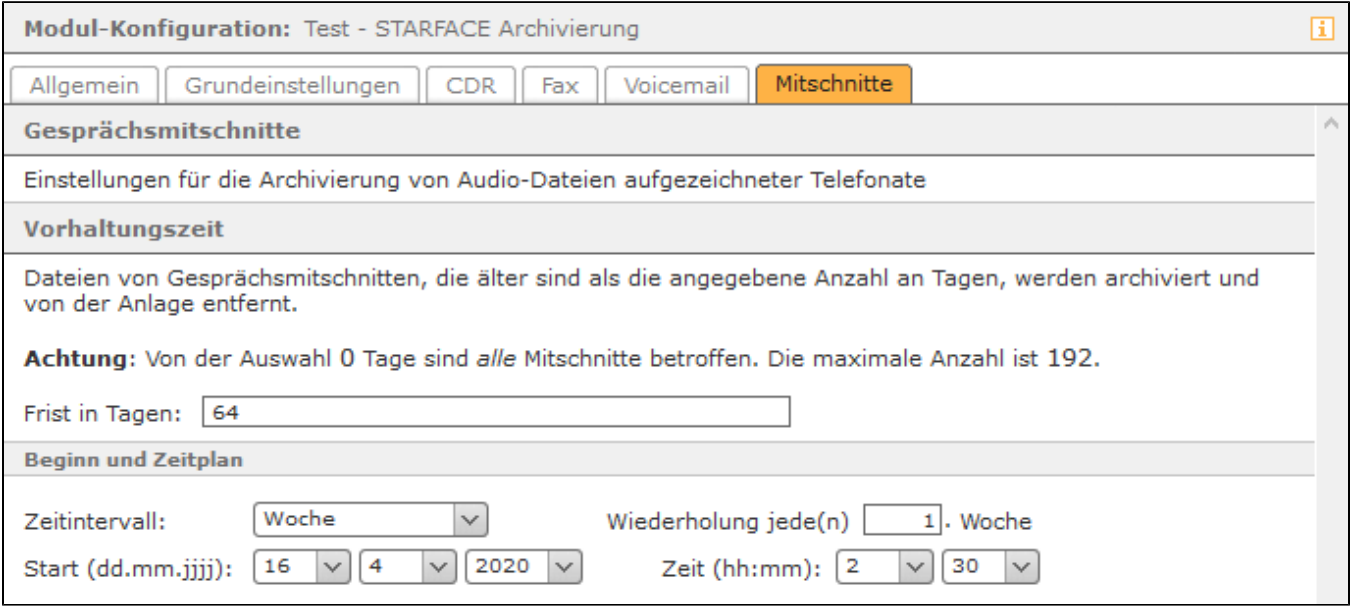

**Frist in Tagen:** In diesem Eingabefeld wird konfiguriert, wie lange die Daten auf der STARFACE verbleiben, bevor sie archiviert werden. Wird die Frist auf den Wert 0 gesetzt, sind immer alle Daten des entsprechenden Bereiches betroffen. Der Maximalwert, der eingetragen werden kann ist 192 Tage.

Für den Beginn und das Ausführungsintervall der Archivierung lassen sich aus den Drop-Down-Menüs jeweils feste Werte auswählen. In dem oben abgebildeten Beispiel werden alle Mitschnitte, die älter sind als 64 Tage, einmal pro Woche um jeweils 02:30 Uhr archiviert. Der Archivierungsprozess startet dabei am 16.04.2020 und würde das nächste Mal, nach einer Woche, am 23.04.2020 starten.

Ein interner Überwachungsprozess der STARFACE verhindert, dass eine STARFACE Archivierung und eine [Backuperstellung](https://knowledge.starface.de/display/SWD/Neues+Backup+konfigurieren) parallel zueinander gestartet werden. Der zuerst gestartete Prozess läuft zu Ende und der zweite Prozess startet eine Stunde später. Es wird empfohlen hier eine saubere zeitliche Trennung vorzunehmen.

Dieses Modul archiviert zeitgesteuert die Ruflisten (CDR), die Faxe, die Sprachmitteilungen und Gesprächsmitschnitte in einem Windows Share (Netzwerkfreigabe). Nach der erfolgreichen Archivierung werden die Inhalte auf der STARFACE gelöscht.

## Reiter "Allgemein"

Die in dem Reiter **Allgemein aufgeführten Informationen werden** in der Dokumentation [Logging der Module](https://knowledge.starface.de/display/SWD/Logging+der+Module) beschrieben.

## Reiter "Grundeinstellungen"

Im Reiter Grundeinstellungen müssen die folgenden Angaben gemacht werden:

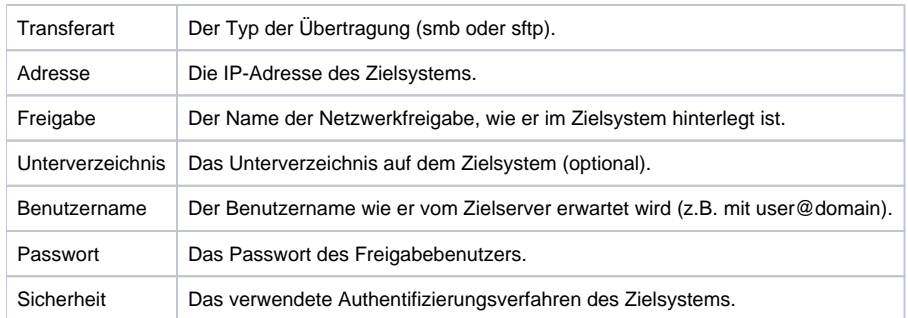

Hinweis: Wird die Transferart "sftp" verwendet, werden das Eingabefeld "Freigabe" und das Drop-Down-Menü "Sicherheit" nicht beachtet. Λ

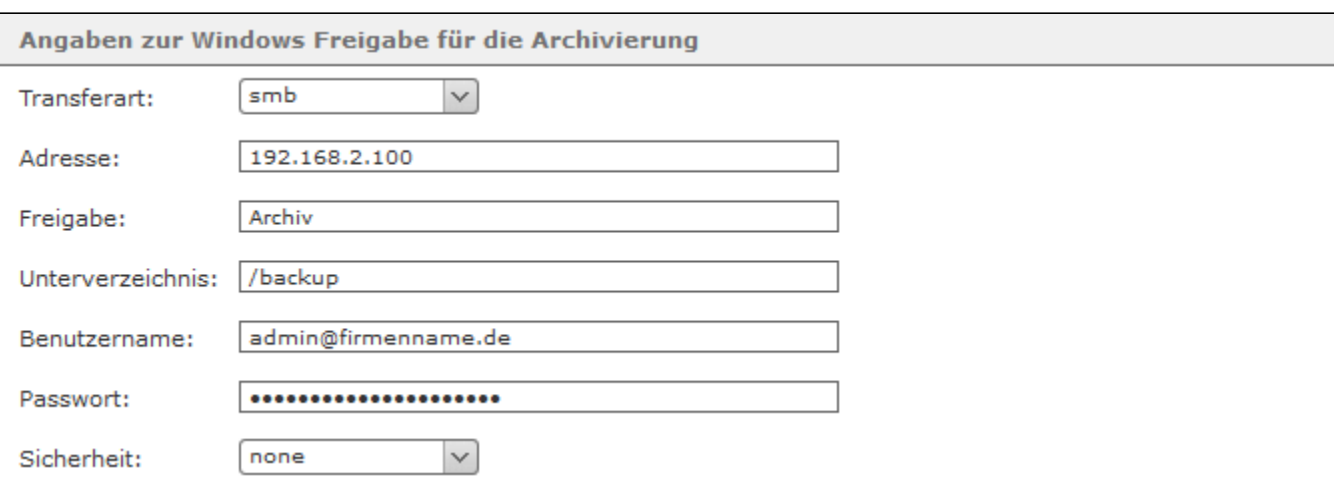

Unter der Überschrift **Benachrichtigungen** kann optional eine E-Mail-Adresse hinterlegt werden. An diese E-Mail-Adresse werden Informationen über den Speicherplatz auf der STARFACE vor und nach der Archivierung sowie auftretende Fehlermeldungen versendet.

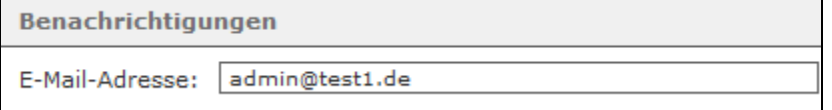

## Weitere Reiter

Δ

Die vier folgenden Reiter

- CDR  $\bullet$ Fax  $\bullet$ Voicemail  $\bullet$
- Mitschnitte  $\bullet$

bieten jeweils die gleichen Konfigurationsmöglichkeiten:

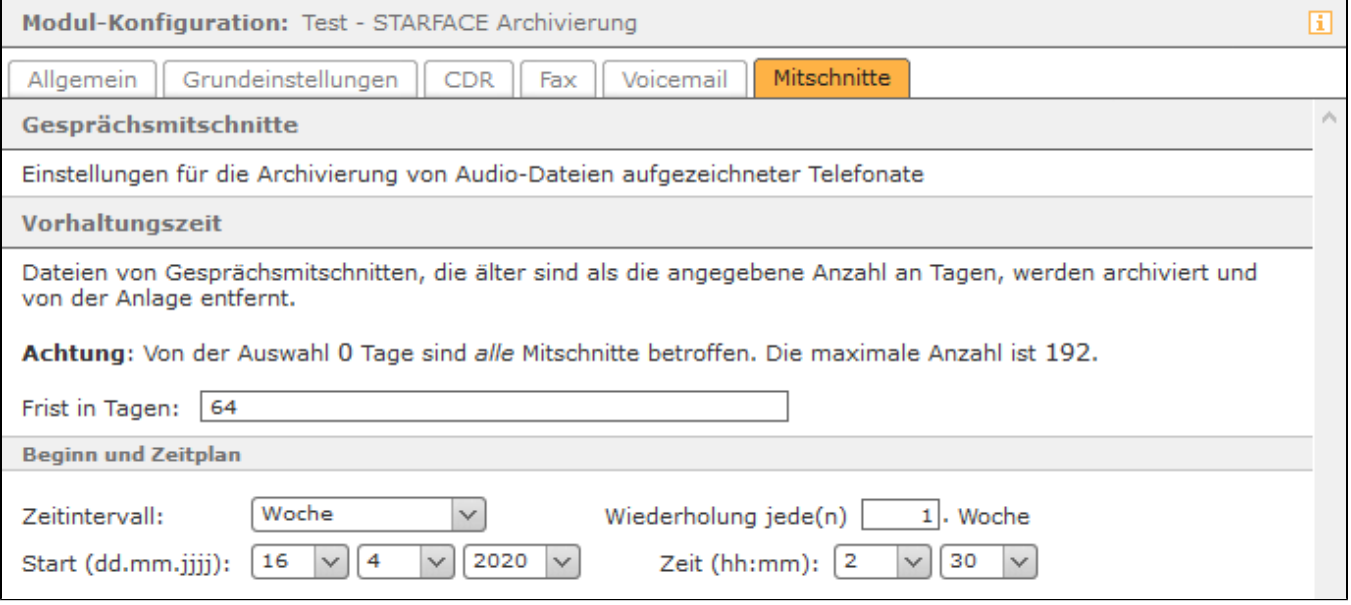

**Frist in Tagen:** In diesem Eingabefeld wird konfiguriert, wie lange die Daten auf der STARFACE verbleiben, bevor sie archiviert werden. Wird die Frist auf den Wert 0 gesetzt, sind immer alle Daten des entsprechenden Bereiches betroffen. Der Maximalwert, der eingetragen werden kann ist 192 Tage.

Für den Beginn und das Ausführungsintervall der Archivierung lassen sich aus den Drop-Down-Menüs jeweils feste Werte auswählen. In dem oben abgebildeten Beispiel werden alle Mitschnitte, die älter sind als 64 Tage, einmal pro Woche um jeweils 02:30 Uhr archiviert. Der Archivierungsprozess startet dabei am 16.04.2020 und würde das nächste Mal, nach einer Woche, am 23.04.2020 starten.

Ein interner Überwachungsprozess der STARFACE verhindert, dass eine STARFACE Archivierung und eine [Backuperstellung](https://knowledge.starface.de/display/SWD/Neues+Backup+konfigurieren) parallel zueinander gestartet werden. Der zuerst gestartete Prozess läuft zu Ende und der zweite Prozess startet eine Stunde später. Es wird empfohlen hier eine saubere zeitliche Trennung vorzunehmen.

Dieses Modul archiviert zeitgesteuert die Ruflisten (CDR), die Faxe, die Sprachmitteilungen und Gesprächsmitschnitte in einem Windows Share (Netzwerkfreigabe). Nach der erfolgreichen Archivierung werden die Inhalte auf der STARFACE gelöscht.

# Reiter "Allgemein"

Die in dem Reiter **Allgemein aufgeführten Informationen werden** in der Dokumentation [Logging der Module](https://knowledge.starface.de/display/AR/Logging+der+Module) beschrieben.

# Reiter "Grundeinstellungen"

Im Reiter Grundeinstellungen | müssen die folgenden Angaben gemacht werden:

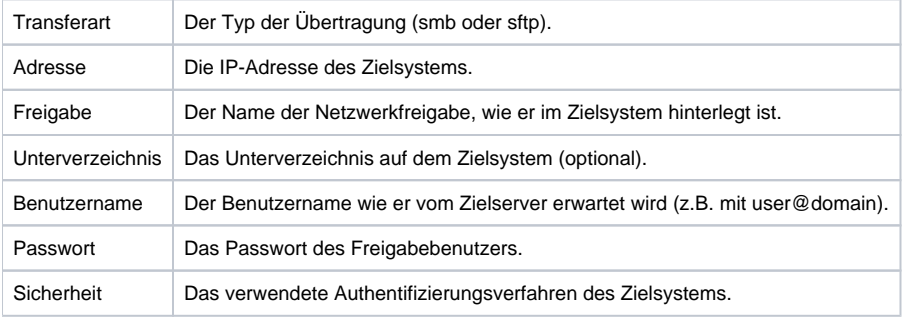

Hinweis: Wird die Transferart "sftp" verwendet, werden das Eingabefeld "Freigabe" und das Drop-Down-Menü "Sicherheit" nicht beachtet. Λ

#### Ein Beispiel für eine Konfiguration könnte folgendermaßen aussehen:

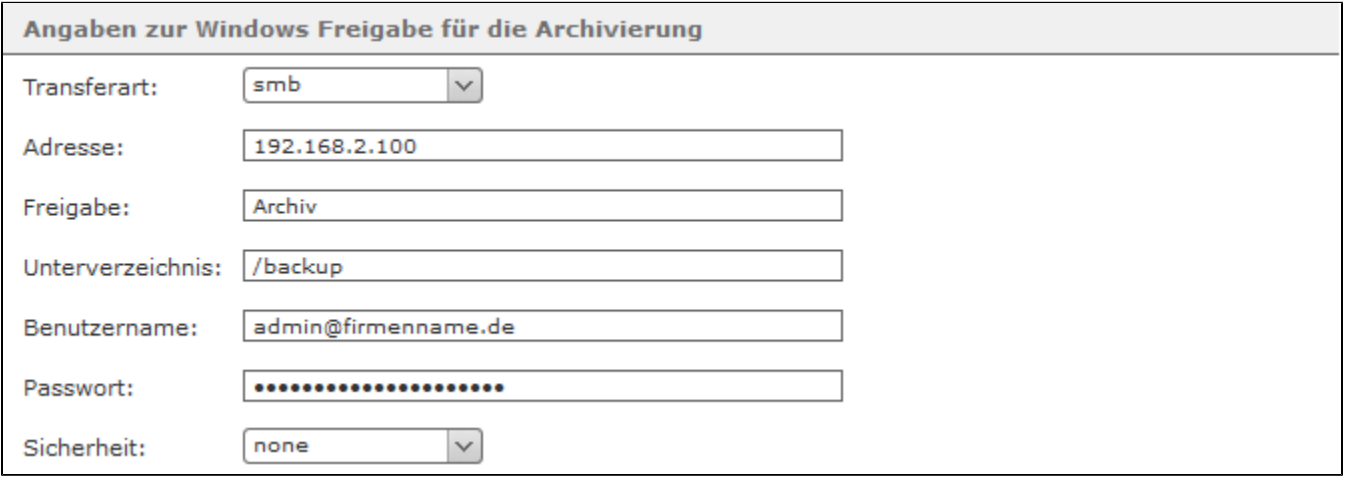

Unter der Überschrift **Benachrichtigungen** kann optional eine E-Mail-Adresse hinterlegt werden. An diese E-Mail-Adresse werden Informationen über den Speicherplatz auf der STARFACE vor und nach der Archivierung sowie auftretende Fehlermeldungen versendet.

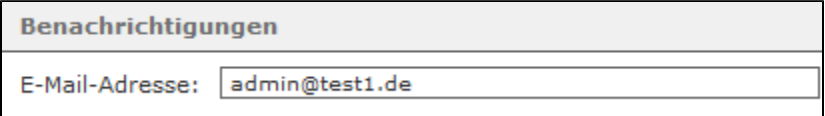

## Weitere Reiter

Die vier folgenden Reiter

- CDR
- Fax
- Voicemail
- Mitschnitte

#### bieten jeweils die gleichen Konfigurationsmöglichkeiten:

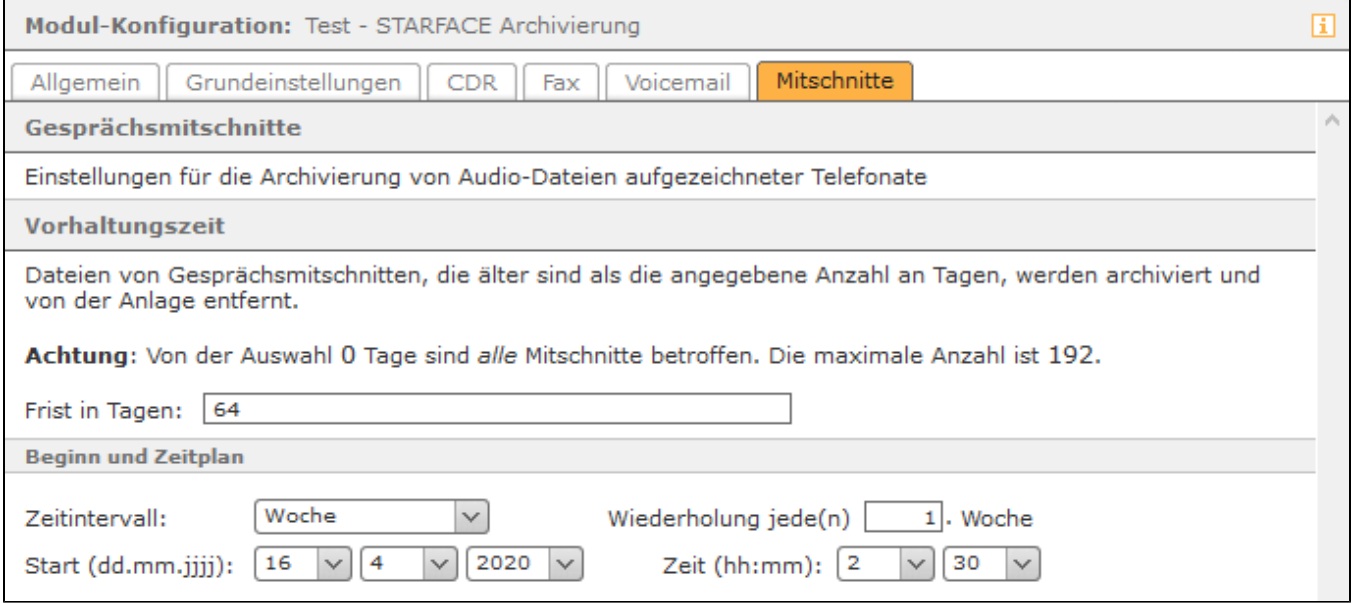

**Frist in Tagen:** In diesem Eingabefeld wird konfiguriert, wie lange die Daten auf der STARFACE verbleiben, bevor sie archiviert werden. Wird die Frist auf den Wert 0 gesetzt, sind immer alle Daten des entsprechenden Bereiches betroffen. Der Maximalwert, der eingetragen werden kann ist 192 Tage.

Für den Beginn und das Ausführungsintervall der Archivierung lassen sich aus den Drop-Down-Menüs jeweils feste Werte auswählen. In dem oben abgebildeten Beispiel werden alle Mitschnitte, die älter sind als 64 Tage, einmal pro Woche um jeweils 02:30 Uhr archiviert. Der Archivierungsprozess startet dabei am 16.04.2020 und würde das nächste Mal, nach einer Woche, am 23.04.2020 starten.

Ein interner Überwachungsprozess der STARFACE verhindert, dass eine STARFACE Archivierung und eine [Backuperstellung](https://knowledge.starface.de/display/AR/Neues+Backup+konfigurieren) parallel zueinander gestartet werden. Der zuerst gestartete Prozess läuft zu Ende und der zweite Prozess startet eine Stunde später. Es wird empfohlen hier eine saubere zeitliche Trennung vorzunehmen.

Dieses Modul archiviert zeitgesteuert die Ruflisten (CDR), die Faxe, die Sprachmitteilungen und Gesprächsmitschnitte in einem Windows Share (Netzwerkfreigabe). Nach der erfolgreichen Archivierung werden die Inhalte auf der STARFACE gelöscht.

## Reiter "Allgemein"

Die in dem Reiter Allgemein aufgeführten Informationen werden in der Dokumentation [Logging der Module](https://knowledge.starface.de/display/AR/Logging+der+Module) beschrieben.

# Reiter "Grundeinstellungen"

Im Reiter Grundeinstellungen müssen die folgenden Angaben gemacht werden:

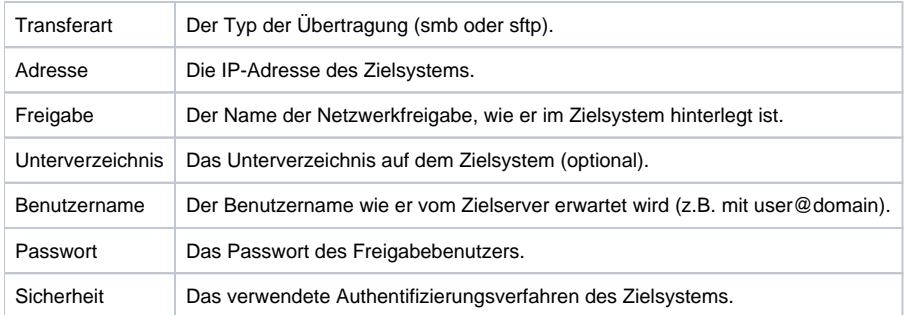

Hinweis: Wird die Transferart "sftp" verwendet, werden das Eingabefeld "Freigabe" und das Drop-Down-Menü "Sicherheit" nicht beachtet. Δ

### Ein Beispiel für eine Konfiguration könnte folgendermaßen aussehen:

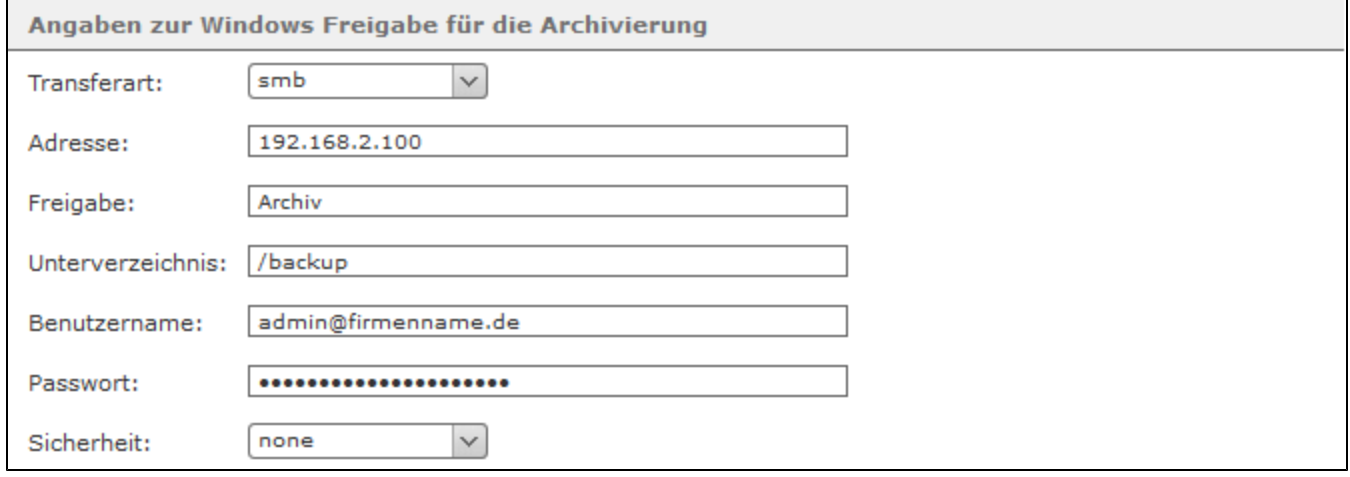

Unter der Überschrift **Benachrichtigungen** kann optional eine E-Mail-Adresse hinterlegt werden. An diese E-Mail-Adresse werden Informationen über den Speicherplatz auf der STARFACE vor und nach der Archivierung sowie auftretende Fehlermeldungen versendet.

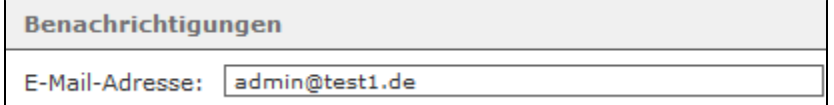

### Weitere Reiter

Die vier folgenden Reiter

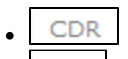

- Fax  $\bullet$
- Voicemail  $\bullet$
- Mitschnitte  $\bullet$

bieten jeweils die gleichen Konfigurationsmöglichkeiten:

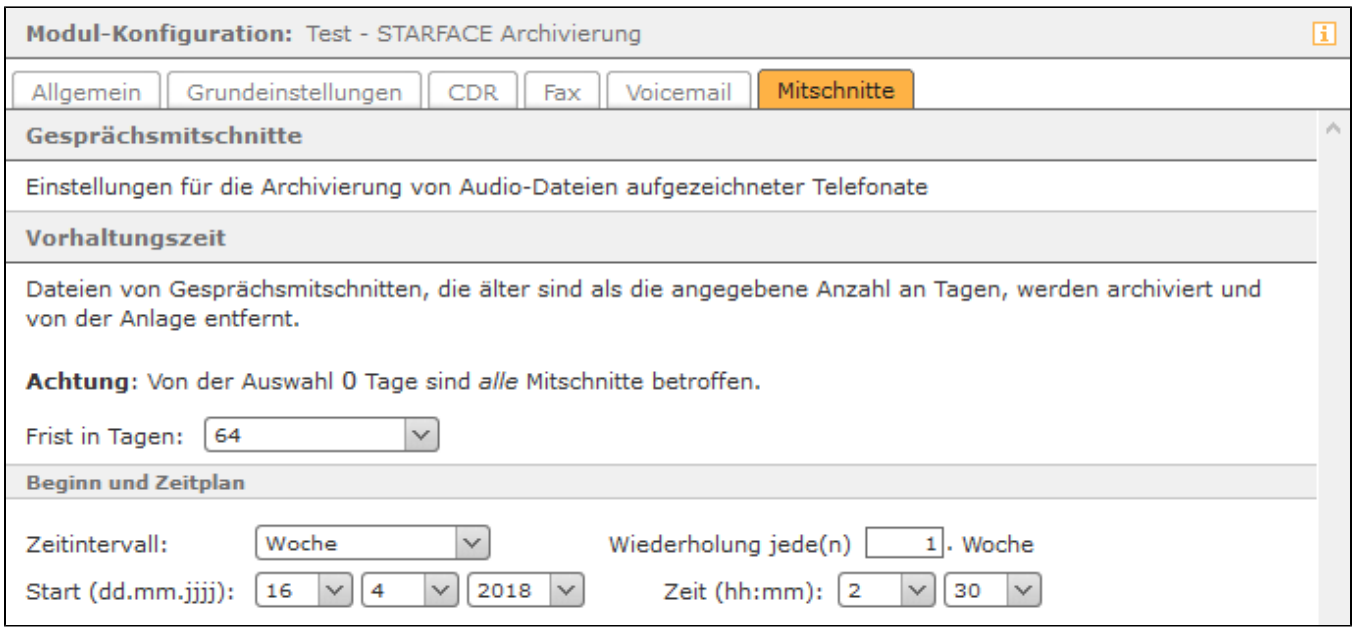

**Frist in Tagen:** In diesem Drop-Down-Menü wird ausgewählt, wie lange die Daten auf der STARFACE verbleiben, bevor sie archiviert werden. Wird der Wert 0 ausgewählt, werden immer alle Daten archiviert.

Für den Beginn und das Ausführungsintervall der Archivierung lassen sich aus den Drop-Down-Menüs jeweils feste Werte auswählen. In dem oben abgebildeten Beispiel werden alle Mitschnitte, die älter sind als 64 Tage, einmal pro Woche um jeweils 02:30 Uhr archiviert. Der Archivierungsprozess startet dabei am 16.04.2018 und würde das nächste Mal, nach einer Woche, am 23.04.2018 starten.

Ein interner Überwachungsprozess der STARFACE verhindert, dass eine STARFACE Archivierung und eine [Backuperstellung](https://knowledge.starface.de/display/AR/Neues+Backup+konfigurieren) parallel zueinander gestartet werden. Der zuerst gestartete Prozess läuft zu Ende und der zweite Prozess startet eine Stunde später. Es wird empfohlen hier eine saubere zeitliche Trennung vorzunehmen.

Dieses Modul archiviert zeitgesteuert die Ruflisten (CDR), die Faxe, die Sprachmitteilungen und Gesprächsmitschnitte in einem Windows Share (Netzwerkfreigabe). Nach der erfolgreichen Archivierung werden die Inhalte auf der STARFACE gelöscht.

# Reiter "Allgemein"

Die in dem Reiter **Allgemein aufgeführten Informationen werden in der Dokumentation [Logging der Module](https://knowledge.starface.de/display/AR/Logging+der+Module) beschrieben.** 

## Reiter "Grundeinstellungen"

Im Reiter Grundeinstellungen | müssen die folgenden Angaben gemacht werden:

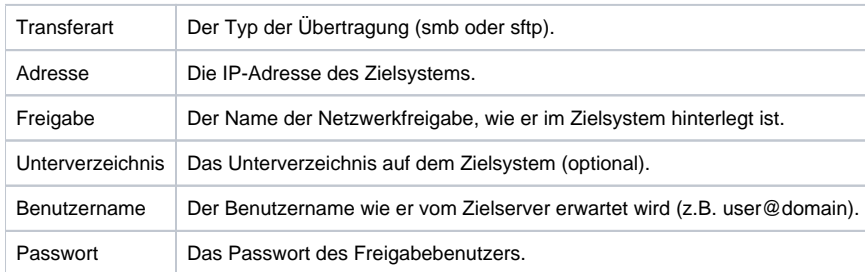

Ein Beispiel für eine Konfiguration könnte folgendermaßen aussehen:

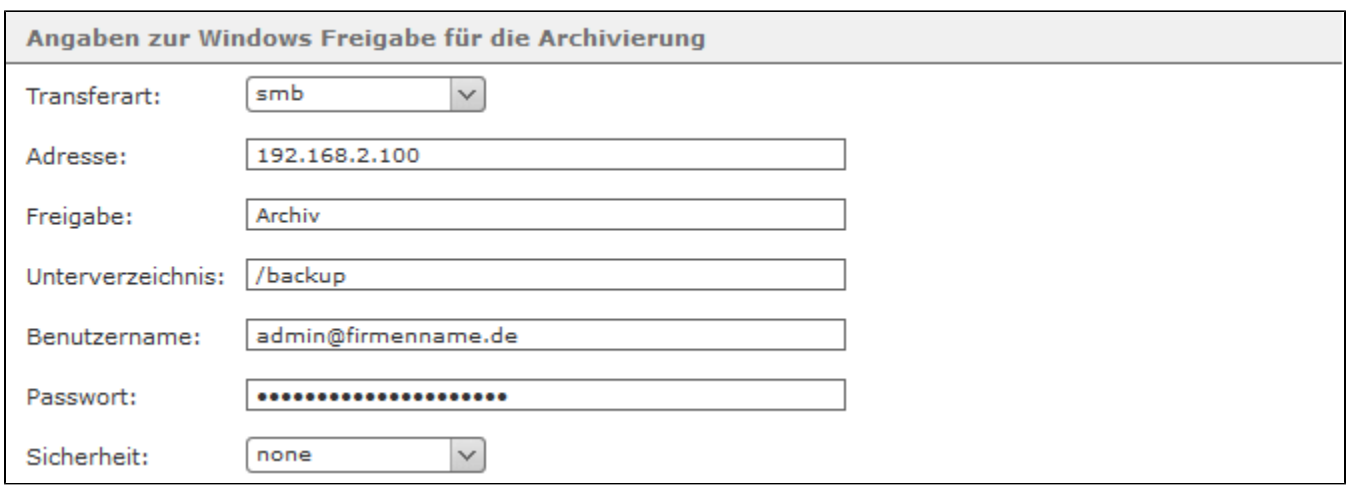

Unter der Überschrift **Benachrichtigungen** kann optional eine E-Mail-Adresse hinterlegt werden. An diese E-Mail-Adresse werden Informationen über den Speicherplatz auf der STARFACE vor und nach der Archivierung, sowie auftretende Fehlermeldungen versendet.

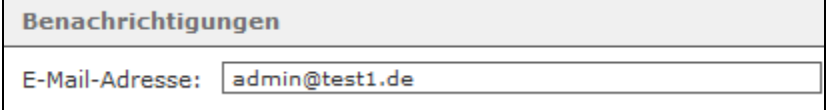

# Weitere Reiter

Die vier folgenden Reiter

- $CDR$  $\bullet$ Fax  $\bullet$ Voicemail  $\bullet$
- Mitschnitte  $\bullet$

bieten jeweils die gleichen Konfigurationsmöglichkeiten:

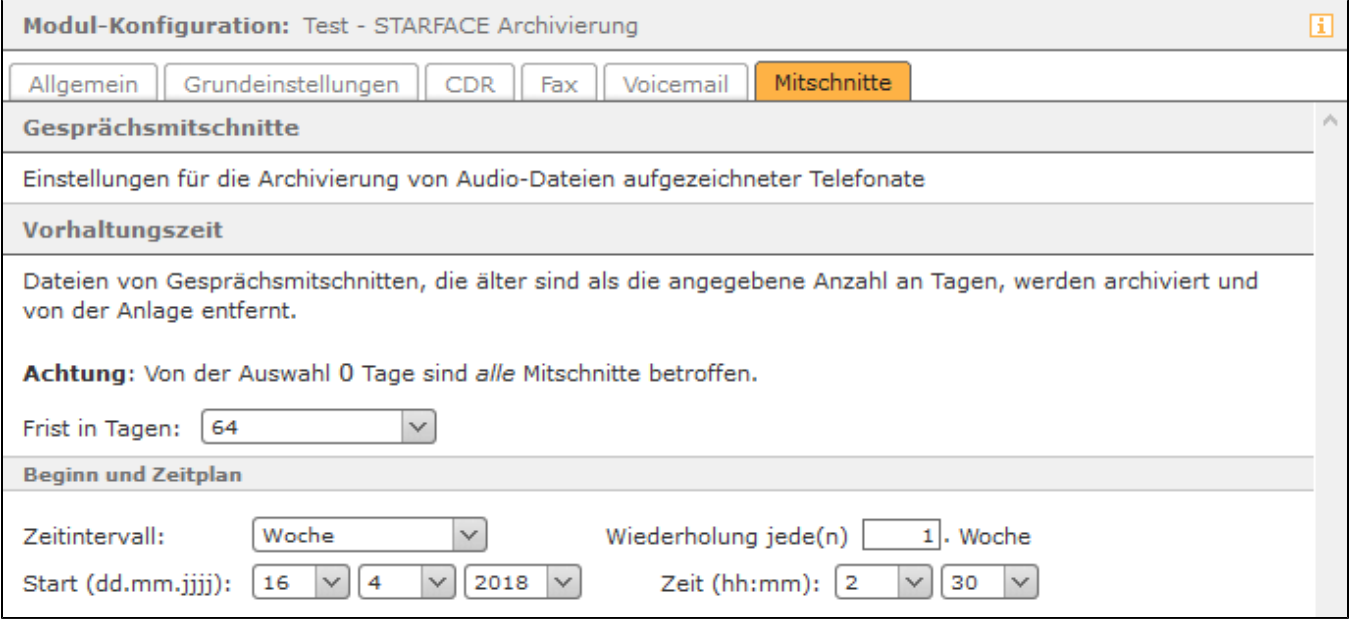

**Frist in Tagen:** In diesem Drop-Down-Menü wird ausgewählt, wie lange die Daten auf der STARFACE verbleiben bevor sie archiviert werden. Wird der Wert 0 ausgewählt werden immer alle Daten archiviert.

Für den Beginn und das Ausführungsintervall der Archivierung lassen sich aus den Drop-Down-Menüs jeweils feste Werte auswählen. In dem oben abgebildeten Beispiel werden alle CDR-Daten die älter sind als 64 Tage, einmal pro Woche um jeweils 22:15 Uhr, archiviert. Der Archivierungsprozess startet dabei am 16.04.2018 und würde das nächste Mal, nach einer Woche, am 23.04.2018 starten.

Ein interner Überwachungsprozess der STARFACE verhindert, dass eine STARFACE Archivierung und eine [Backuperstellung](https://knowledge.starface.de/display/AR/Neues+Backup+konfigurieren) parallel zueinander gestartet werden. Der zuerst gestartete Prozess läuft zu Ende und der zweite Prozess startet eine Stunde später. Es wird empfohlen hier eine saubere zeitliche Trennung vorzunehmen.

Dieses Modul archiviert zeitgesteuert die Ruflisten (CDR), die Faxe, die Sprachmitteilungen und Gesprächsmitschnitte in einem Windows Share (Netzwerkfreigabe). Nach der erfolgreichen Archivierung werden die Inhalte auf der STARFACE gelöscht.

# Reiter "Allgemein"

Die in dem Reiter **Allgemein aufgeführten Informationen werden** in der Dokumentation [Logging der Module](https://knowledge.starface.de/display/AR/Logging+der+Module) beschrieben.

# Reiter "Grundeinstellungen"

Im Reiter Grundeinstellungen | müssen die folgenden Angaben gemacht werden:

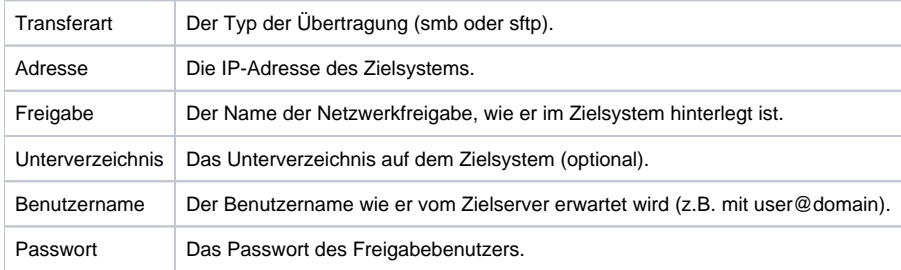

Ein Beispiel für eine Konfiguration könnte folgendermaßen aussehen:

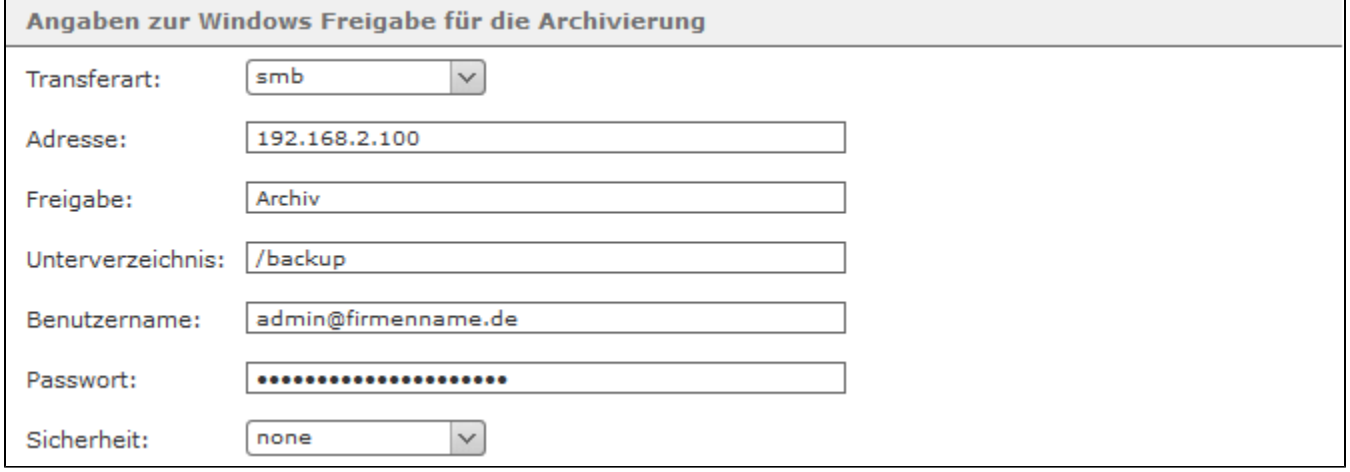

Unter der Überschrift **Benachrichtigungen** kann optional eine E-Mail-Adresse hinterlegt werden. An diese E-Mail-Adresse werden Informationen über den Speicherplatz auf der STARFACE vor und nach der Archivierung, sowie auftretende Fehlermeldungen versendet.

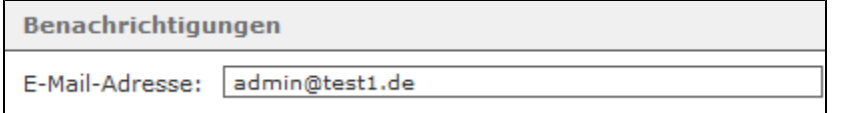

### Weitere Reiter

Die vier folgenden Reiter

- **CDR**
- Fax
- Voicemail

Mitschnitte

bieten jeweils die gleichen Konfigurationsmöglichkeiten:

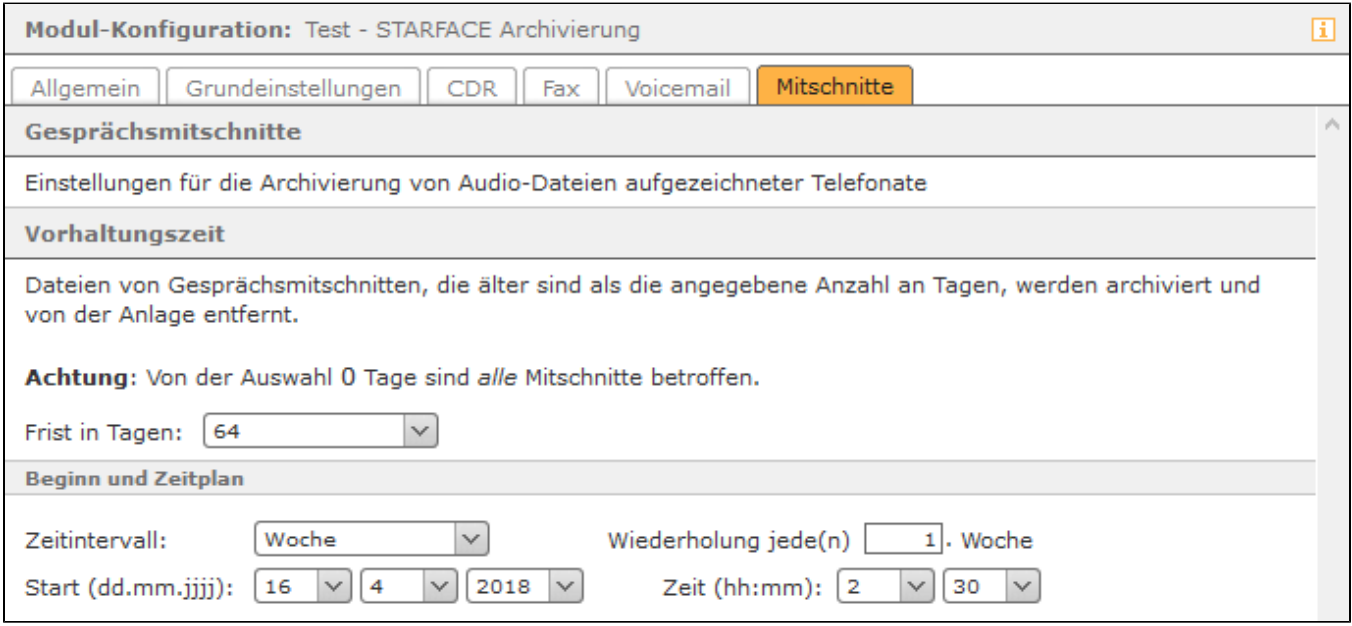

**Frist in Tagen:** In diesem Drop-Down-Menü wird ausgewählt, wie lange die Daten auf der STARFACE verbleiben bevor sie archiviert werden. Wird der Wert 0 ausgewählt werden immer alle Daten archiviert.

Für den Beginn und das Ausführungsintervall der Archivierung lassen sich aus den Drop-Down-Menüs jeweils feste Werte auswählen. In dem oben abgebildeten Beispiel werden alle CDR-Daten die älter sind als 64 Tage, einmal pro Woche um jeweils 22:15 Uhr, archiviert. Der Archivierungsprozess startet dabei am 16.04.2018 und würde das nächste Mal, nach einer Woche, am 23.04.2018 starten.

Ein interner Überwachungsprozess der STARFACE verhindert, dass eine STARFACE Archivierung und eine [Backuperstellung](https://knowledge.starface.de/display/AR/Neues+Backup+konfigurieren) parallel zueinander gestartet werden. Der zuerst gestartete Prozess läuft zu Ende und der zweite Prozess startet eine Stunde später. Es wird empfohlen hier eine saubere zeitliche Trennung vorzunehmen.

Dieses Modul archiviert zeitgesteuert die Ruflisten (CDR), die Faxe, die Sprachmitteilungen und Gesprächsmitschnitte in einem Windows Share

(Netzwerkfreigabe). Nach der erfolgreichen Archivierung werden die Inhalte auf der STARFACE gelöscht. Die in dem Reiter Allgemein aufgeführten Informationen werden in der Dokumentation [Logging der Module](https://knowledge.starface.de/display/AR/Logging+der+Module) beschrieben.

#### Reiter "Grundeinstellungen"

Im Reiter Grundeinstellungen müssen die folgenden Angaben gemacht werden:

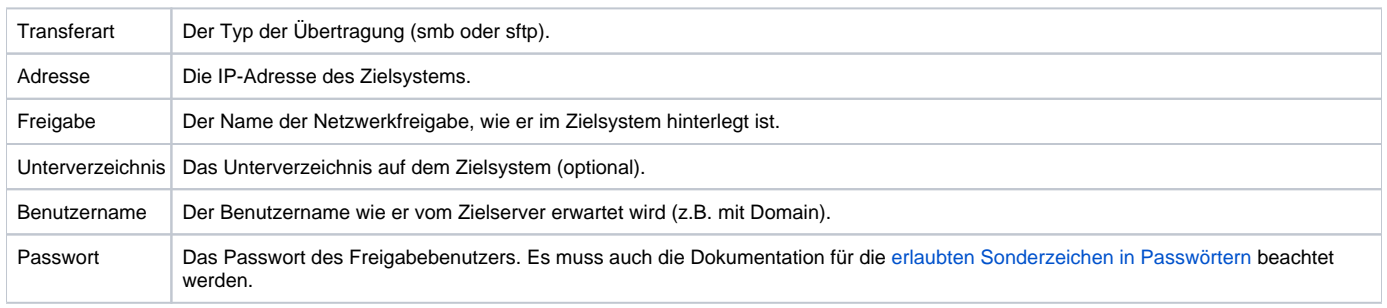

Ein Beispiel für eine Konfiguration könnte folgendermaßen aussehen:

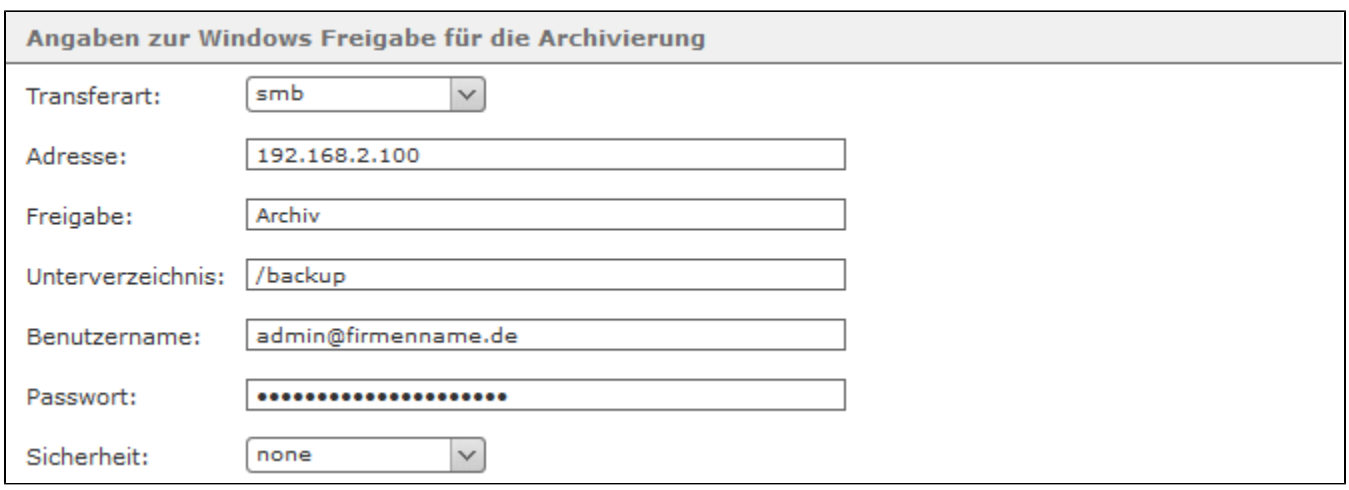

Unter der Überschrift **Benachrichtigungen** kann optional eine E-Mail-Adresse hinterlegt werden. An diese E-Mail-Adresse werden Informationen über den Speicherplatz auf der STARFACE vor und nach der Archivierung, sowie auftretende Fehlermeldungen versendet.

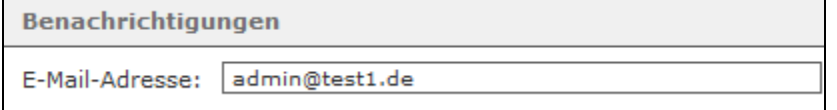

# Weitere Reiter

Die vier folgenden Reiter

- $CDR$  $\bullet$ Fax  $\bullet$ Voicemail  $\bullet$
- Mitschnitte  $\bullet$

bieten jeweils die gleichen Konfigurationsmöglichkeiten:

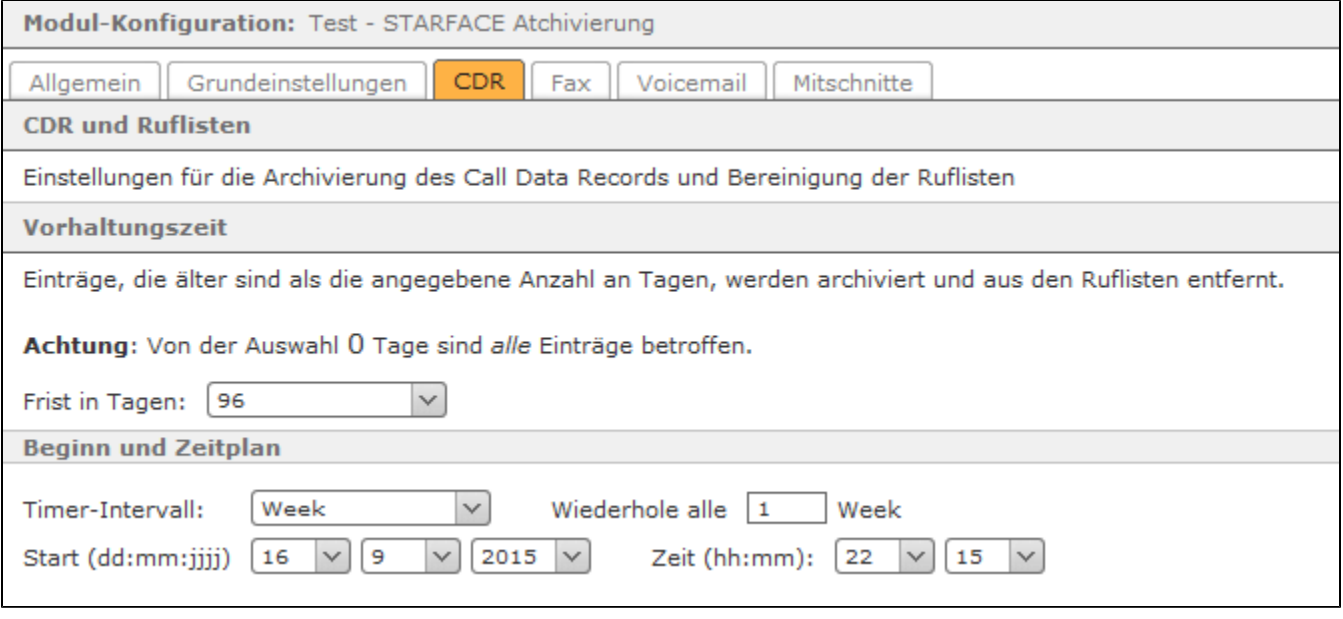

**Frist in Tagen:** In diesem Drop-Down-Menü wird ausgewählt, wie lange die Daten auf der STARFACE verbleiben bevor sie archiviert werden. Wird der Wert 0 ausgewählt werden immer alle Daten archiviert.

Für den Beginn und das Ausführungsintervall der Archivierung lassen sich aus den Drop-Down-Menüs jeweils feste Werte auswählen. In dem oben abgebildeten Beispiel werden alle CDR-Daten die älter sind als 96 Tage, einmal pro Woche um jeweils 22:15 Uhr, archiviert. Der Archivierungsprozess startet dabei am 16.09.2015 und würde das nächste Mal, nach einer Woche, am 23.09.2015 starten.

Ein interner Überwachungsprozess der STARFACE verhindert, dass eine STARFACE Archivierung und eine [Backuperstellung](https://knowledge.starface.de/display/AR/Neues+Backup+konfigurieren) parallel zueinander gestartet werden. Der zuerst gestartete Prozess läuft zu Ende und der zweite Prozess startet eine Stunde später. Es wird empfohlen hier eine saubere zeitliche Trennung vorzunehmen.

Dieses Modul archiviert zeitgesteuert die Ruflisten (CDR), die Faxe, die Sprachmitteilungen und Gesprächsmitschnitte in einem Windows Share (Netzwerkfreigabe). Nach der erfolgreichen Archivierung werden die Inhalte auf der STARFACE gelöscht.

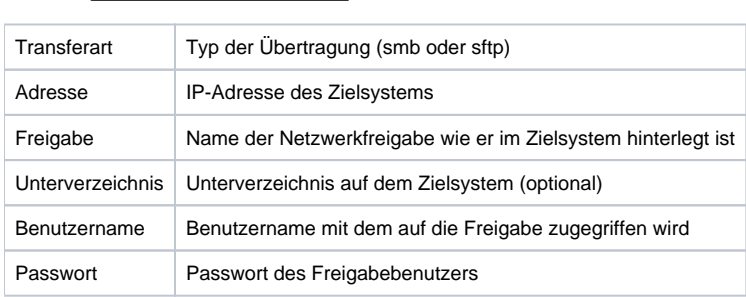

Im Reiter Grundeinstellungen | müssen die folgenden Angaben gemacht werden:

Hinweis: Falls der verwendete Benutzer Mitglied einer Domäne ist muss der Benutzername im Format "user@domäne" angegeben werden. Λ

#### Ein Beispiel für eine Konfiguration könnte folgendermaßen aussehen:

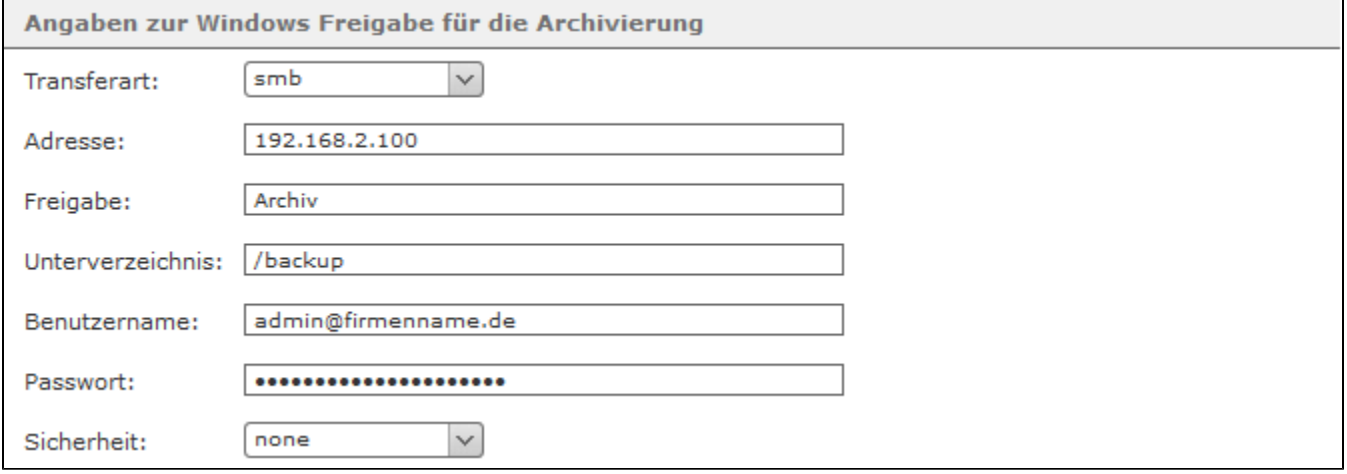

Unter der Überschrift **Benachrichtigungen** kann optional eine E-Mail-Adresse hinterlegt werden. An diese E-Mail-Adresse werden Informationen über den Speicherplatz auf der STARFACE vor und nach der Archivierung, sowie auftretende Fehlermeldungen versendet.

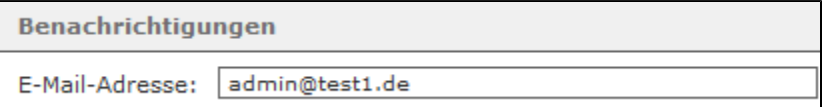

Die vier folgenden Reiter

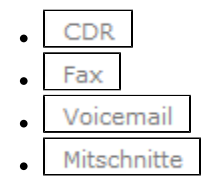

bieten jeweils die gleichen Konfigurationsmöglichkeiten:

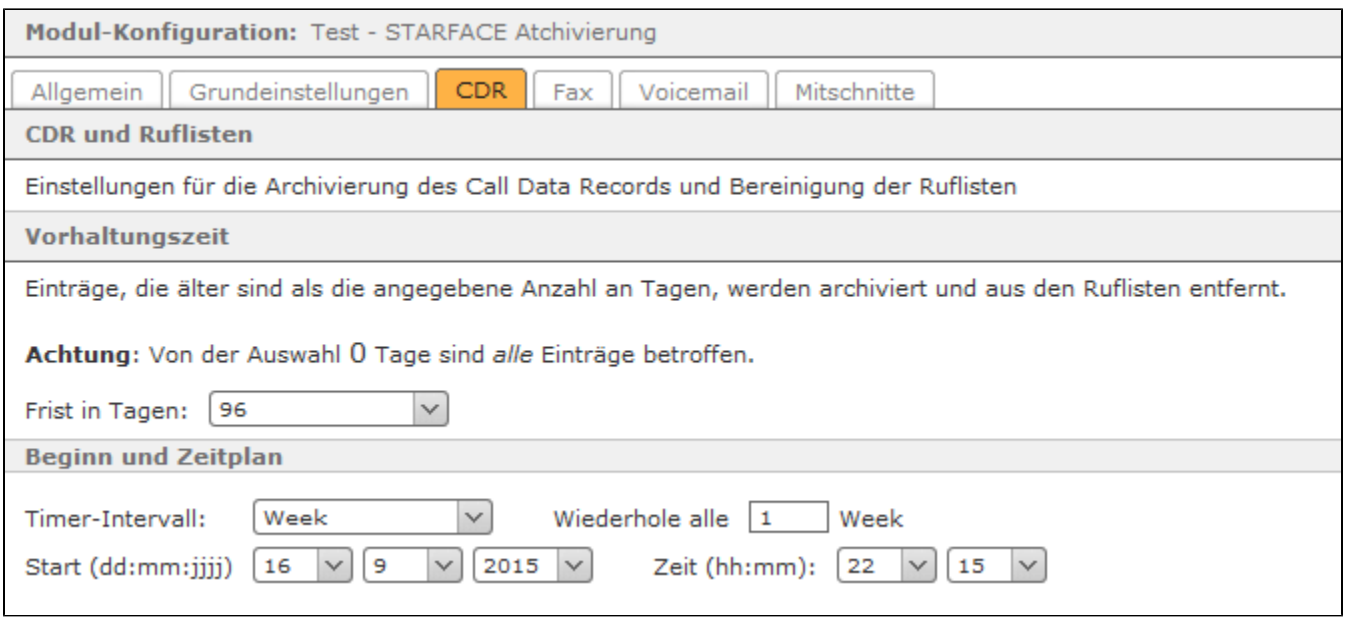

**Frist in Tagen:** In diesem Drop-Down-Menü wird ausgewählt, wie lange die Daten auf der STARFACE verbleiben bevor sie archiviert werden. Wird der Wert 0 ausgewählt werden immer alle Daten archiviert.

Für den Beginn und das Ausführungsintervall der Archivierung lassen sich aus den Drop-Down-Menüs jeweils feste Werte auswählen. In dem oben abgebildeten Beispiel werden alle CDR-Daten die älter sind als 96 Tage, einmal pro Woche um jeweils 22:15 Uhr, archiviert. Der Archivierungsprozess startet dabei am 16.09.2015 und würde das nächste Mal, nach einer Woche, am 23.09.2015 starten.

Ein interner Überwachungsprozess der STARFACE verhindert, dass eine STARFACE Archivierung und eine [Backuperstellung](https://knowledge.starface.de/display/AR/Neues+Backup+konfigurieren) parallel zueinander gestartet werden. Der zuerst gestartete Prozess läuft zu Ende und der zweite Prozess startet eine Stunde später. Es wird empfohlen hier eine saubere zeitliche Trennung vorzunehmen.

Dieses Modul archiviert zeitgesteuert die Ruflisten (CDR), die Faxe, die Sprachmitteilungen und Gesprächsmitschnitte in einem Windows Share (Netzwerkfreigabe). Nach der erfolgreichen Archivierung werden die Inhalte auf der STARFACE gelöscht.

Im Reiter Grundeinstellungen | müssen die folgenden Angaben gemacht werden:

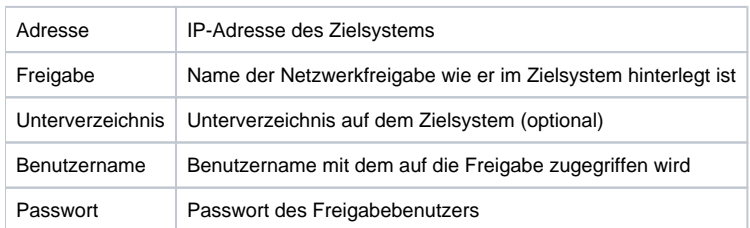

Hinweis: Falls der verwendete Benutzer Mitglied einer Domäne ist muss der Benutzername im Format "user@domäne" angegeben werden. Δ

#### Ein Beispiel für eine Konfiguration könnte folgendermaßen aussehen:

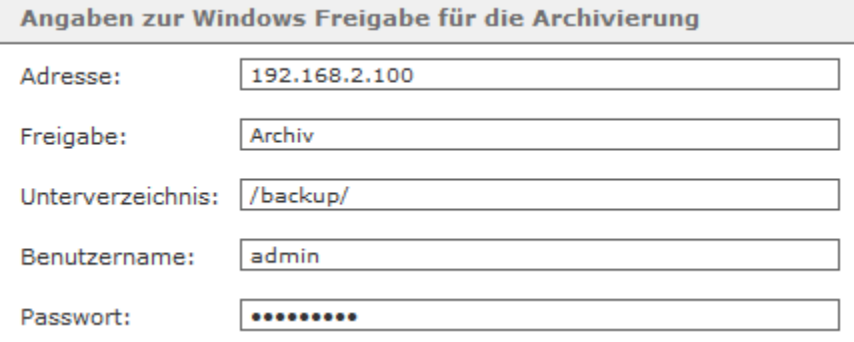

Unter der Überschrift **Benachrichtigungen** kann optional eine E-Mail-Adresse hinterlegt werden. An diese E-Mail-Adresse werden Informationen über den Speicherplatz auf der STARFACE vor und nach der Archivierung, sowie auftretende Fehlermeldungen versendet.

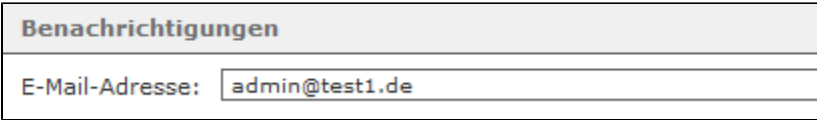

#### Die vier folgenden Reiter

- CDR  $\bullet$
- Fax  $\bullet$
- Voicemail ×
- Mitschnitte
- $\bullet$

bieten jeweils die gleichen Konfigurationsmöglichkeiten:

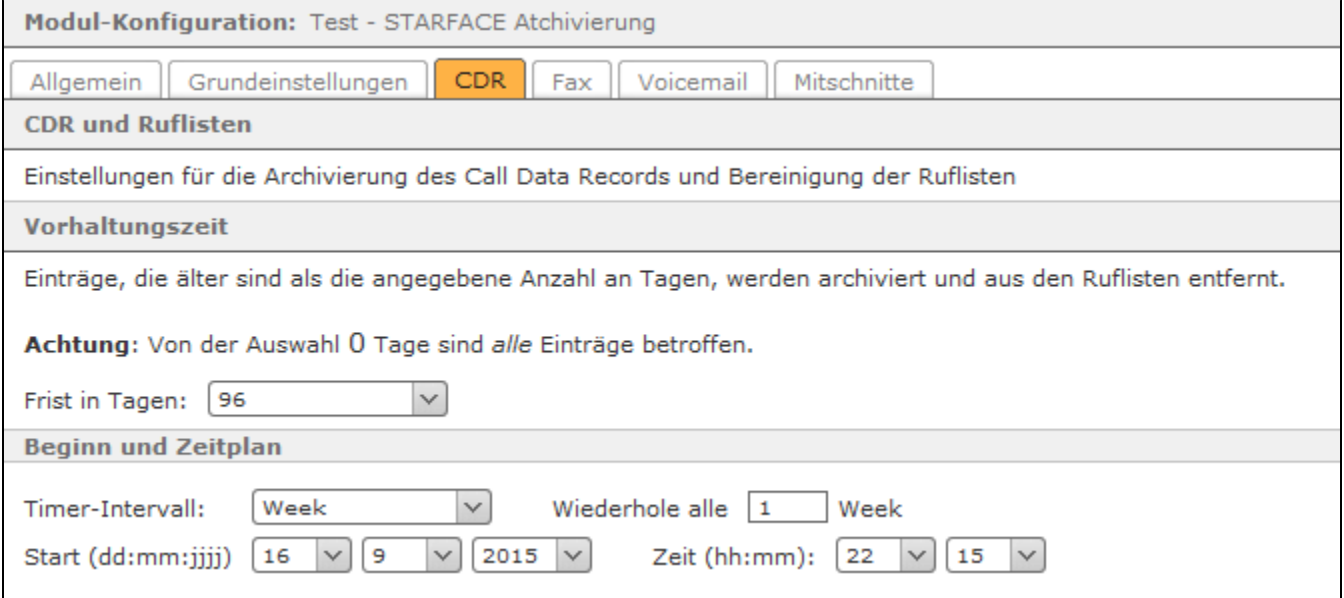

**Frist in Tagen:** In diesem Drop-Down-Menü wird ausgewählt, wie lange die Daten auf der STARFACE verbleiben bevor sie archiviert werden. Wird der Wert 0 ausgewählt werden immer alle Daten archiviert.

Für den Beginn und das Ausführungsintervall der Archivierung lassen sich aus den Drop-Down-Menüs jeweils feste Werte auswählen. In dem oben abgebildeten Beispiel werden alle CDR-Daten die älter sind als 96 Tage, einmal pro Woche um jeweils 22:15 Uhr, archiviert. Der Archivierungsprozess startet dabei am 16.09.2015 und würde das nächste Mal, nach einer Woche, am 23.09.2015 starten. Dieses Modul archiviert zeitgesteuert die Ruflisten (CDR), die Faxe, die Sprachmitteilungen und Gesprächsmitschnitte in einem Windows Share (Netzwerkfreigabe). Nach der erfolgreichen Archivierung werden die Inhalte auf der STARFACE gelöscht.

Im Reiter Grundeinstellungen | müssen die folgenden Angaben gemacht werden:

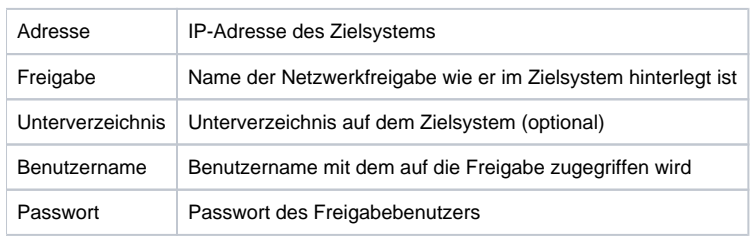

Hinweis: Falls der verwendete Benutzer Mitglied einer Domäne ist muss der Benutzername im Format "user@domäne" angegeben werden. Λ

Ein Beispiel für eine Konfiguration könnte folgendermaßen aussehen:

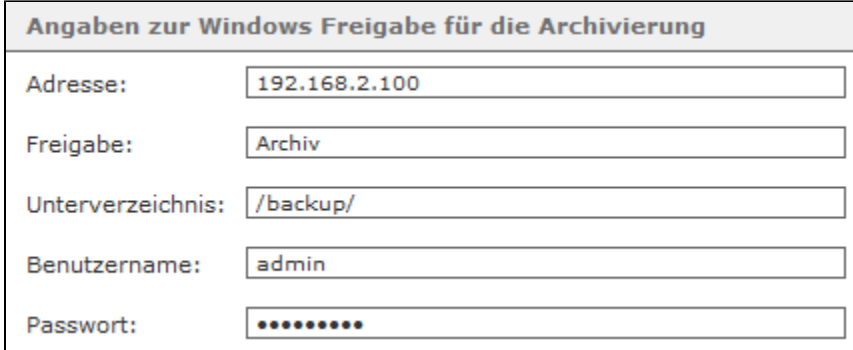

Unter der Überschrift **Benachrichtigungen** kann optional eine E-Mail-Adresse hinterlegt werden. An diese E-Mail-Adresse werden Informationen über den Speicherplatz auf der STARFACE vor und nach der Archivierung, sowie auftretende Fehlermeldungen versendet.

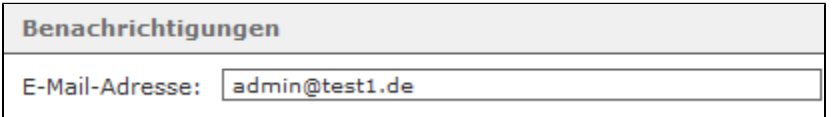

#### Die vier folgenden Reiter

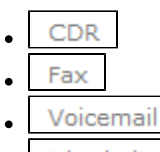

Mitschnitte  $\bullet$ 

#### bieten jeweils die gleichen Konfigurationsmöglichkeiten:

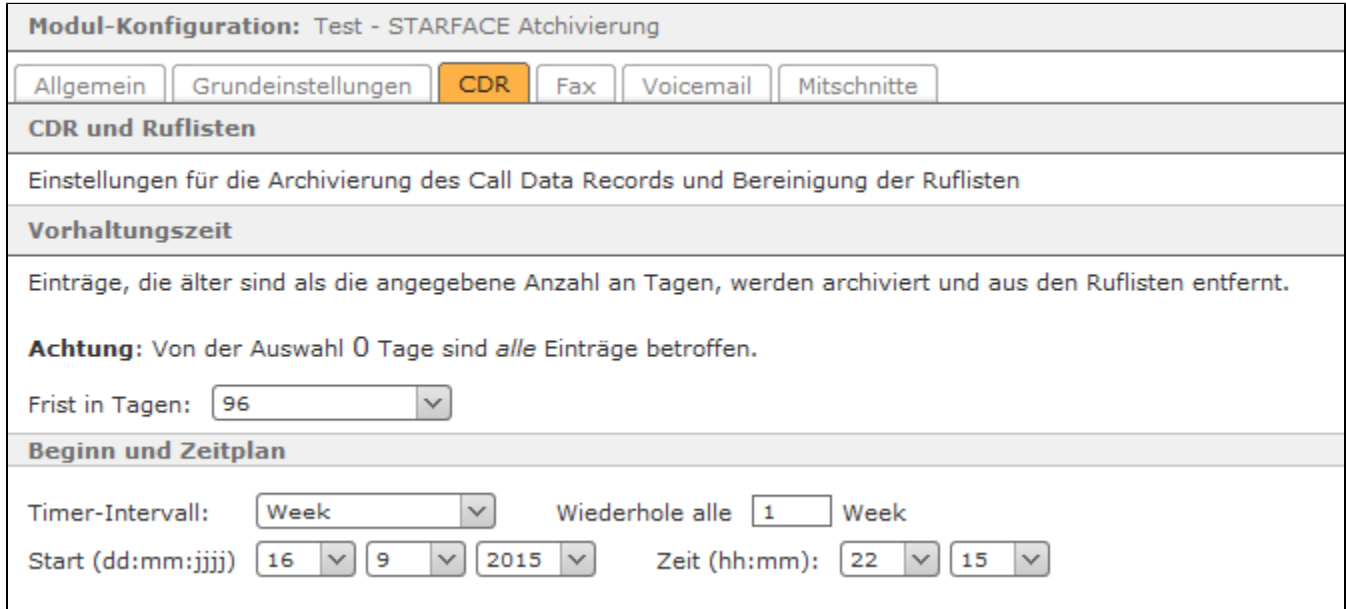

**Frist in Tagen:** In diesem Drop-Down-Menü wird ausgewählt, wie lange die Daten auf der STARFACE verbleiben bevor sie archiviert werden. Wird der Wert 0 ausgewählt werden immer alle Daten archiviert.

Für den Beginn und das Ausführungsintervall der Archivierung lassen sich aus den Drop-Down-Menüs jeweils feste Werte auswählen. In dem oben abgebildeten Beispiel werden alle CDR-Daten die älter sind als 96 Tage, einmal pro Woche um jeweils 22:15 Uhr, archiviert. Der Archivierungsprozess startet dabei am 16.09.2015 und würde das nächste Mal, nach einer Woche, am 23.09.2015 starten.